# **Latitude 15 3580** 3000 Series

# Quick Start Guide

**D**ELL

**Snelstartgids** Guide d'information rapide Schnellstart-Handbuch Guida introduttiva rapida

Vind Dell apps | Localiser vos applications Dell Dell Apps ausfindig machen | Individuare le app Dell

#### **SupportAssist Check and update your computer**

## **1 2 Locate Dell apps Connect the power adapter and press the power button**

Controleer en update uw computer Rechercher des mises à jour et les installer sur votre ordinateur

Computer überprüfen und aktualisieren Verificare e aggiornare il computer

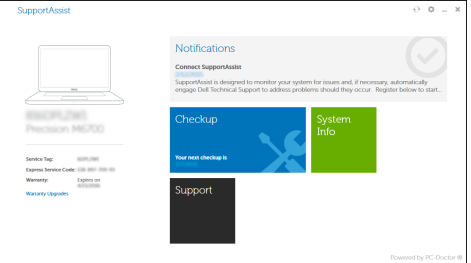

#### **NOTE:** If you are connecting to a secured wireless network, enter the password for the wireless network access when prompted.

- **N.B.:** Als u verbinding maakt met een beveiligd draadloos netwerk, vul dan het wachtwoord voor het netwerk in wanneer daar om gevraagd wordt.
- **Z** REMARQUE : si vous vous connectez à un réseau sans fil sécurisé, saisissez le mot de passe d'accès au réseau sans fil lorsque vous y êtes invité.
- **ANMERKUNG:** Wenn Sie sich mit einem geschützten Wireless-Netzwerk verbinden, geben Sie das Kennwort für das Wireless-Netzwerk ein, wenn Sie dazu aufgefordert werden.
- **N.B.:** per collegarsi a una rete senza fili protetta, inserire la password di accesso alla rete senza fili quando richiesto.

Sluit de netadapter aan en druk op de aan-uitknop Brancher l'adaptateur d'alimentation et appuyer sur le bouton d'alimentation Netzadapter anschließen und Betriebsschalter drücken Connettere l'adattatore di alimentazione e premere il pulsante Accensione

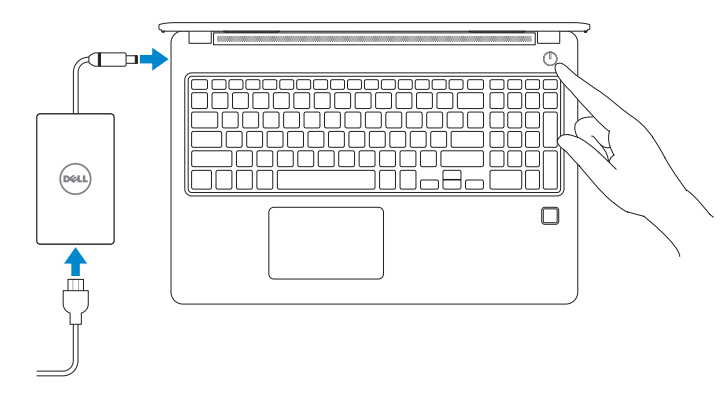

## **Finish Windows 10 setup**

Voltooi de installatie van Windows 10 | Terminer l'installation de Windows 10 Windows 10-Setup abschließen | Terminare l'installazione di Windows 10

### **Connect to your network**

Maak verbinding met uw netwerk Se connecter au réseau Mit dem Netzwerk verbinden Connettere alla rete

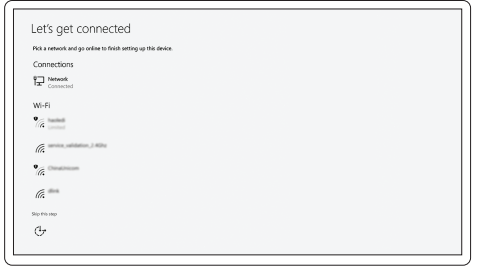

#### **Sign in to your Microsoft account or create a local account**

Meld u aan bij uw Microsoft-account of maak een lokale account aan Se connecter à un compte Microsoft ou créer un compte local Bei Ihrem Microsoft-Konto anmelden oder lokales Konto erstellen Effettuare l'accesso al proprio account Microsoft oppure creare un account locale

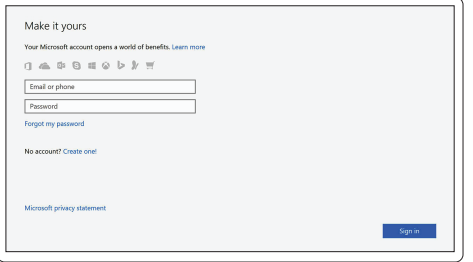

**Features**

Kenmerken | Caractéristiques | Funktionen | Funzioni

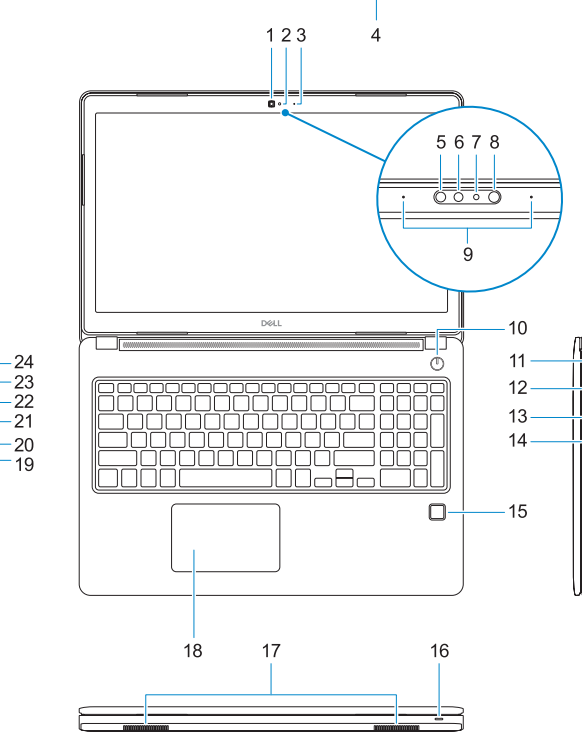

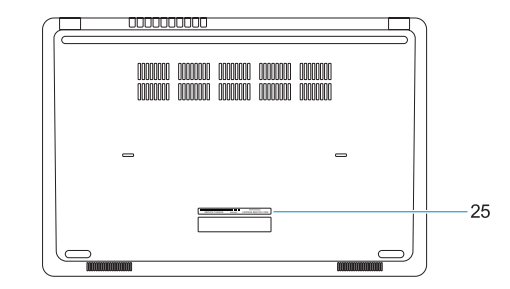

- **1.** Camera
- **2.** Statuslampje camera
- **3.** Microfoon
- **4.** SIM-kaartsleuf (optioneel)
- **5.** Infraroodcamera (alleen versie met touchscreen)
- **6.** Infraroodzender (alleen versie met touchscreen)
- **7.** Statuslampje camera (alleen versie met touchscreen)
- **8.** Camera (alleen versie met touchscreen)
- **9.** Microfoons (alleen versie met touchscreen)
- **10.** Aan-uitknop
- **11.** Sleuf voor Noble Wedgebeveiligingskabel
- **1.** Webcam
- **2.** Voyant d'état de la webcam
- **3.** Microphone
- **4.** Logement de carte SIM (en option)
- **5.** Webcam infrarouge (version tactile uniquement)
- **6.** Émetteur de rayons infrarouges (version tactile uniquement)
- **7.** Voyant d'état de la webcam (version tactile uniquement)
- **8.** Webcam (version tactile uniquement)
- **9.** Microphones (version tactile uniquement)
- **10.** Bouton d'alimentation
- **11.** Fente pour câble de sécurité Noble Wedge
- **12.** VGA-poort
- **13.** USB 2.0-poort
- **14.** Geheugenkaartlezer
- **15.** Vingerafdruklezer (optioneel)
- **16.** Statuslampje
- **17.** Luidsprekers
- **18.** Toetsenblok
- **19.** Headset-/microfoonaansluiting
- **20.** USB 3.0-poort
- **21.** USB 3.0-poort met PowerShare
- **22.** HDMI-poort
- **23.** Netwerkpoort
- **24.** Netadapterpoort
- **25.** Servicetag
- **12.** Port VGA
- **13.** Port USB 2.0
- **14.** Lecteur de carte mémoire
- **15.** Lecteur d'empreintes digitales (en option)
- **16.** Voyant d'état
- **17.** Haut-parleurs
- **18.** Pavé tactile
- **19.** Prise jack casque/ microphone
- **20.** Port USB 3.0
- **21.** Port USB 3.0 avec PowerShare
- **22.** Port HDMI
- **23.** Port réseau
- **24.** Port de l'adaptateur d'alimentation
- **25.** Étiquette de numéro de service
- **16.** Statusanzeige
- **17.** Lautsprecher
- **18.** Touchpad
- **19.** Headset/Mikrofon-Kombijackanschluss
- 
- **21.** USB 3.0-Anschluss mit PowerShare
- 
- **23.** Netzwerkanschluss
- **24.** Netzadapteranschluss
- **25.** Service-Tag-Etikett
- **1.** Kamera
- **2.** Kamerastatusanzeige
- **3.** Mikrofon
- **4.** SIM-Kartensteckplatz (optional)
- **5.** Infrarotkamera (nur Touch-Version) **20.** USB 3.0-Anschluss
- **6.** Infrarotsender (nur Touch-Version)
- **7.** Statuslicht Kamera (nur Touch-Version) **22.** HDMI-Anschluss
- **8.** Kamera (nur Touch-Version)
- **9.** Mikrofone (nur Touch-Version)
- **10.** Betriebsschalter
- **11.** Noble-Sicherheitskabeleinschub
- **12.** VGA-Anschluss
- **13.** USB 2.0-Anschluss
- **14.** Speicherkartenleser
- **15.** Fingerabdruckleser (optional)
- **1.** Fotocamera
- **2.** Indicatore di stato della fotocamera
- **3.** Microfono
- **4.** Slot per scheda SIM (opzionale)
- **5.** Fotocamera a infrarossi (solo versione a sfioramento)
- **6.** Emettitore a infrarossi (solo versione a sfioramento)
- **7.** Indicatore di stato della fotocamera (solo versione a sfioramento)
- **8.** Fotocamera (solo versione a sfioramento)
- **9.** Microfoni (solo versione a sfioramento)
- **10.** Accensione
- **11.** Slot per cavo di protezione Noble Wedge
- **12.** Porta VGA
- **13.** Porta USB 2.0
- **14.** Lettore di schede di memoria
- **15.** Lettore di impronte digitali (opzionale)
- **16.** Indicatore di stato
- **17.** Altoparlanti
- **18.** Touchpad
- **19.** Connettore jack combinato microfono/cuffia auricolare
- **20.** Porta USB 3.0
- **21.** Porta USB 3.0 con PowerShare
- **22.** Porta HDMI
- **23.** Porta di rete
- **24.** Porta adattatore di alimentazione
- **25.** Etichetta Numero di servizio

#### **Product support and manuals**

Productondersteuning en handleidingen Support produit et manuels Produktsupport und Handbücher Supporto prodotto e manuali

### **Dell.com/support Dell.com/support/manuals Dell.com/support/windows**

#### **Contact Dell**

Contact opnemen met Dell | Contacter Dell Kontaktaufnahme mit Dell | Contattare Dell

**Dell.com/contactdell**

#### **Regulatory and safety**

Regelgeving en veiligheid Réglementations et sécurité Sicherheitshinweise und Zulassungsinformationen Normative e sicurezza

#### **Regulatory model**

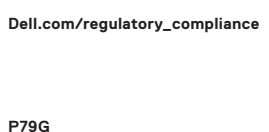

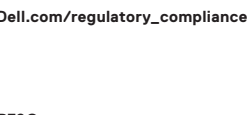

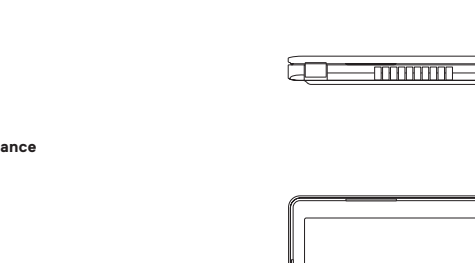

Beschreven model | Modèle réglementaire Muster-Modellnummer | Modello normativo

#### **Regulatory type**

Beschreven type | Type réglementaire Muster-Typnummer | Tipo di conformità **P79G002**

#### **Computer model**

Computermodel | Modèle de l'ordinateur Computermodell | Modello computer

**Latitude 15-3580**

© 2017 Dell Inc. or its subsidiaries. © 2017 Microsoft Corporation.

Printed in China. 2017-01

#### **1.** Camera

- **2.** Camera status light
- **3.** Microphone
- **4.** SIM-card slot (optional)
- 
- **6.** Infrared emitter (Touch version only) **20.** USB 3.0 port
- **7.** Camera status light (Touch version only)
- **8.** Camera (Touch version only)
- **9.** Microphones (Touch version only)
- **10.** Power button
- **11.** Noble Wedge security-cable slot
- **12.** VGA port
- **13.** USB 2.0 port
- **14.** Memory card reader
- **15.** Fingerprint reader (optional)
- **16.** Status light
- **17.** Speakers
- **18.** Touchpad
- **5.** Infrared camera (Touch version only) **19.** Headset/microphone combo jack
	-
	- **21.** USB 3.0 port with PowerShare
	- **22.** HDMI port
	- **23.** Network port
	- **24.** Power adapter port
	- **25.** Service Tag label